# **TRIDONIC**

# basicDIM DGC

Kompaktes Steuermodul mit 2 Tastereingängen und 1 Relaisausgang

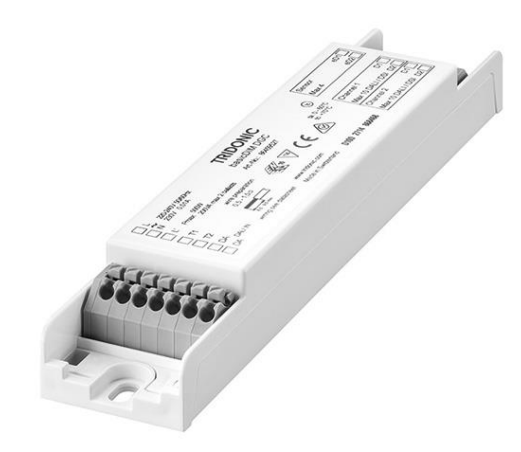

## Produktbeschreibung

- \_ Kompakte Abmessungen für den Leuchteneinbau
- \_ Für bis zu 20 DSI- oder DALI-Betriebsgeräte (max. 10 pro Ausgangskanal)
- \_ DALI IN Eingang
- \_ 2 DALI/DSI Ausgangskanäle mit einstellbarem negativem Offset von Kanal 2 zu Kanal 1
- \_ 1 Relaisausgang
- \_ Sensor Eingang für den Anschluss von bis zu 4 basicDIM DGC Sensoren 5DPI 14
- \_ 2 Tastereingänge zum Ein-/Ausschalten und Dimmen
- \_ Individuelle Anpassung der Parameter über basicDIM DGC
- Programmer oder der Software masterCONFIGURATOR
- \_ 5 Jahre Garantie

#### Website

http://www.tridonic.com/28000920

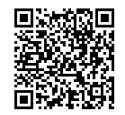

# **TRIDONIC**

# basicDIM DGC

Kompaktes Steuermodul mit 2 Tastereingängen und 1 Relaisausgang

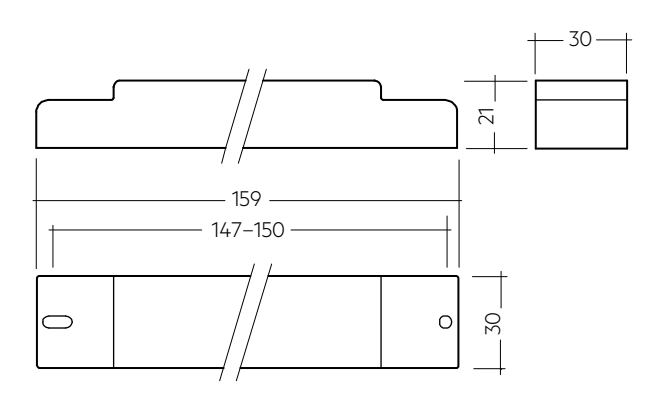

#### Bestelldaten

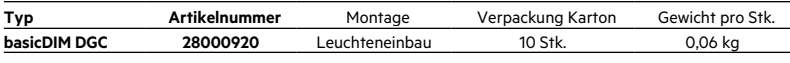

#### Technische Daten

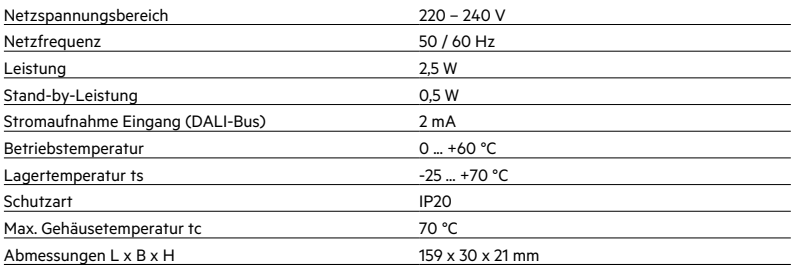

# Prüfzeichen

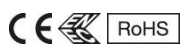

#### Normen

EN 55015, EN 61000-3-2, EN 61347-1, EN 61347-2-11, EN 61547, EN 62386-101 (DALI-2), EN 60598-1, EN 62493

# Spezifische technische Daten

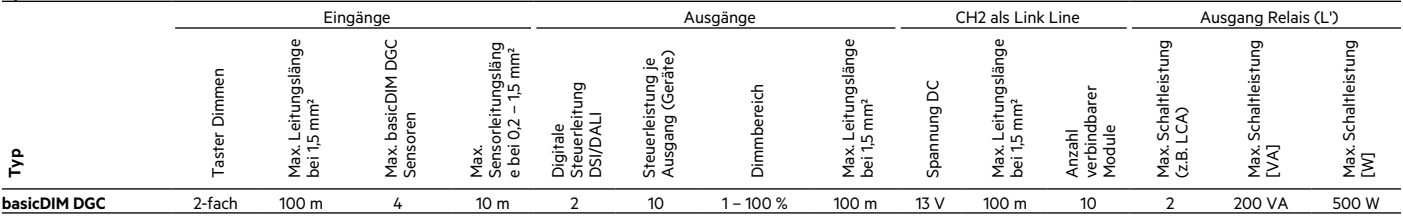

# basicDIM DGC Sensor 5DPI 14f

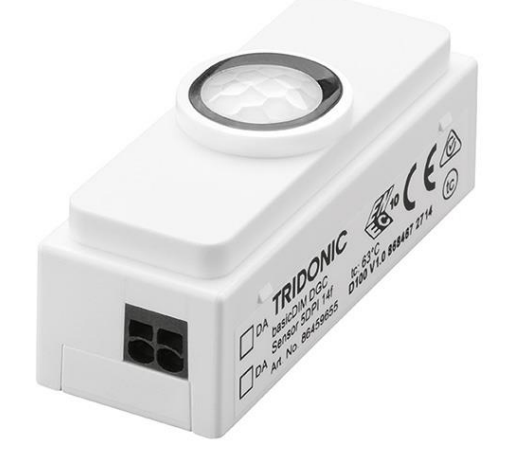

# Produktbeschreibung

- \_ Lichtmessung und Bewegungsmeldung
- \_ Bis zu 4 basicDIM DGC Sensoren an einem basicDIM DGC
- \_ Mit Fernbedienung steuerbar
- \_ Lichtmessung und Bewegungsmeldung deaktivierbar
- \_ Individuelle Anpassung der Parameter mit basicDIM DGC
- Programmer oder der Software masterCONFIGURATOR
- \_ Stromversorgung über basicDIM DGC

### Website http://www.tridonic.com/28000933

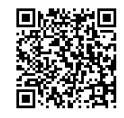

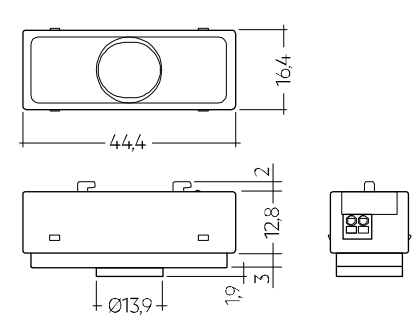

# Bestelldaten

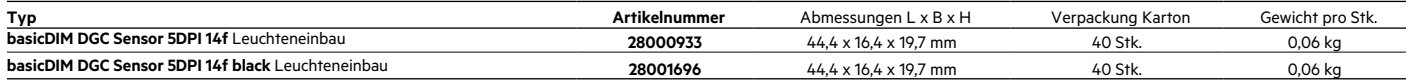

#### 5DPI 14f Mounting Kit

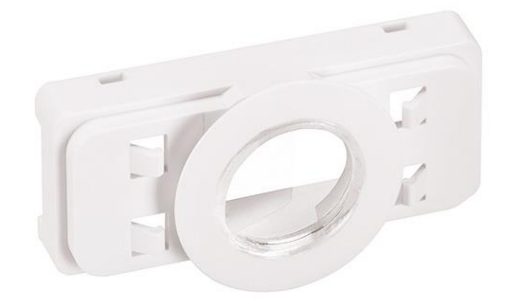

#### Produktbeschreibung

- \_ Montagerahmen für alle Sensoren 5DP 14f zur direkten Befestigung im Leuchtengehäuse
- \_ Shutter zur Verhinderung von Bewegungserkennung in einer Richtung
- \_ Glühdrahttest nach EN 61347-1 mit 750 °C bestanden

#### **Website** http://www.tridonic.com/28001558

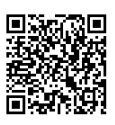

#### Bestelldaten

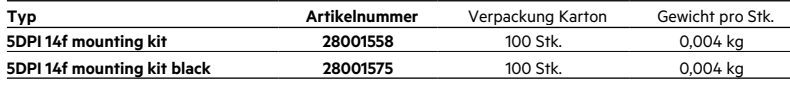

# ACU Sensor Housing 14rs IP20

Zubehör

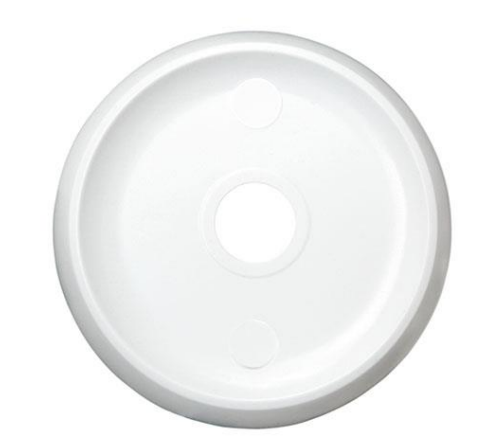

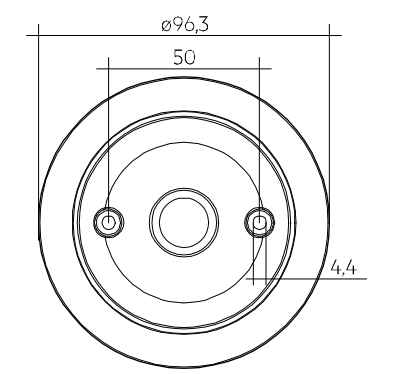

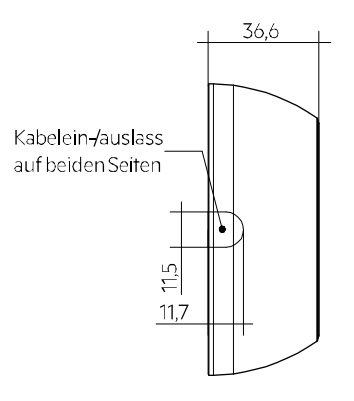

## Produktbeschreibung

- \_ Montagerahmen für verdrahtete 5DP 14f Sensoren zur direkten Befestigung an der Decke
- \_ Leichte "click in" Installation des Sensors
- \_ IP20
- \_ Gehäuse: Kunststoff, weiß
- \_ UV-stabilisierter Kunststoff
- \_ Der DALI MSensor 5DPI 14 wird über DALI versorgt, basicDIM DGC Sensor 5DPI 14f wird über die Steuereinheit versorgt
- \_ Optionale Abdeckung zur Reduzierung des Bewegungserkennungsbereiches. Der Bereich, in dem Bewegung erkannt wird, kann somit von 360° auf 240° verringert werden. \_ Befestingungssatz mit Schrauben und dekorativen Steckern
- \_ 0,5 mm² Verdrahtung für den Sensor
- 
- \_ Zwei 3 x 1,5 mm² Klemmen mit Kabeleinführung (2 Durchführungen auf der Vorderseite)
- \_ Glühdrahttest nach EN 61347-1 mit 750 °C bestanden

#### Website

http://www.tridonic.com/28001872

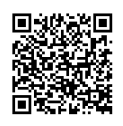

# Bestelldaten

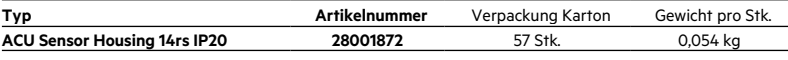

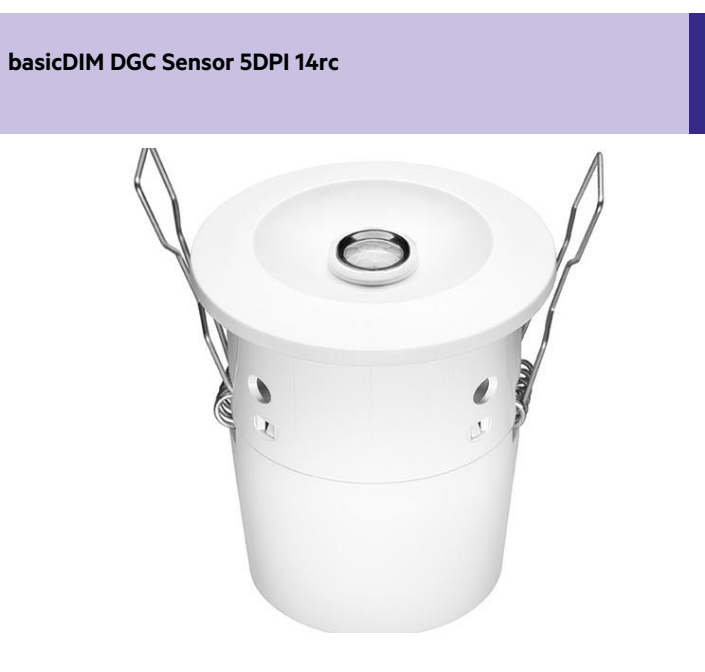

#### Produktbeschreibung

Zubehör

- \_ Lichtmessung und Bewegungsmeldung
- \_ Bis zu 4 basicDIM DGC Sensoren an einem basicDIM DGC
- \_ Mit Fernbedienung steuerbar
- \_ Lichtmessung und Bewegungsmeldung deaktivierbar
- \_ Individuelle Anpassung der Parameter mit basicDIM DGC Programmer oder der Software masterCONFIGURATOR
- \_ Stromversorgung über basicDIM DGC

# Website

http://www.tridonic.com/28000934

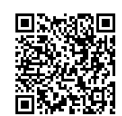

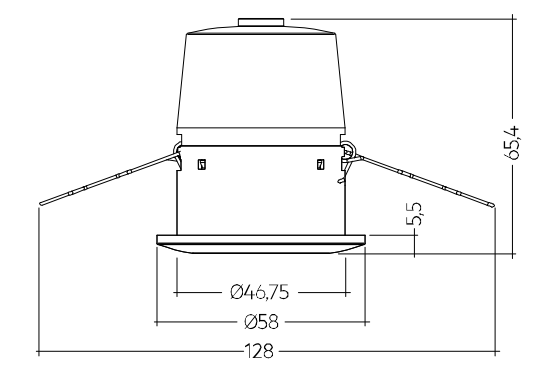

# Bestelldaten

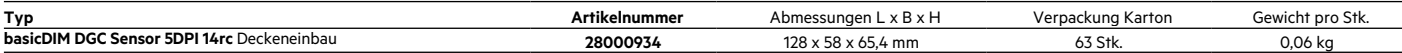

# basicDIM DGC Programmer

#### $rac{2}{9}$  $\frac{1}{\sqrt{2}}$ ON  $\boldsymbol{\Omega}$  $\overline{c}$  $\bullet$  $\bullet$  $\frac{d^2}{dt}$ **A** 编 **AB**  $\bullet$  $\bullet$ R  $\bullet$  $\frac{63}{63}$  $\bullet$  $\bigoplus$  $\bullet$ OD<sub>o</sub> 4  $\begin{matrix} 0 \\ 0 \end{matrix}$  $\mathbf{a}$  $\frac{d}{dt}$ **Allow**  $\bigcirc$ €  $\bigoplus$  $\frac{1}{2}$  $\bigoplus$  $\bigoplus$  $\begin{array}{c} \bullet \\ \bullet \end{array}$  $rac{1}{\sqrt{2\pi n}}$  $\bigoplus$  $\bigoplus$  $\bigoplus$  $\begin{array}{c} \bullet \\ \bullet \end{array}$  $\bullet$  $\bullet$  $\bullet$  $\overline{\text{os}}$  $\bullet$

#### Bestelldaten

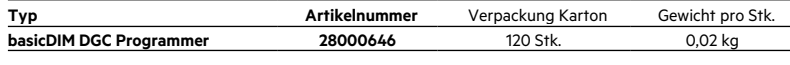

# REMOTECONTROL IR6

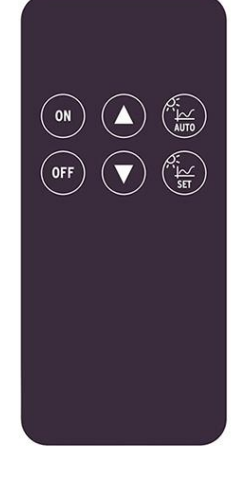

# Bestelldaten

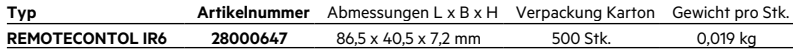

# Produktbeschreibung

Zubehör

Zubehör

- \_ Optionale Infrarot-Programmiereinheit für basicDIM DGC
- \_ Einstellung vordefinierter diskreter Parameterwerte
- \_ Programmierbare Funktionen wie light level, time delay, P.I.R., bright-out, power up

# Website http://www.tridonic.com/28000646

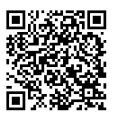

#### Produktbeschreibung

- \_ Optionale Infrarot-Fernbedienung
- \_ Ein- und Ausschalten (On/Off-Taste)
- \_ Dimmen (Up/Down-Taste)
- \_ Aktivieren der automatischen Lichtregelung (Automatic-Taste)
- \_ Sollwerteinstellung der Lichtregelung (Set-Taste)

Website http://www.tridonic.com/28000647

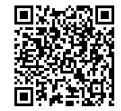

# Zugentlastungsset

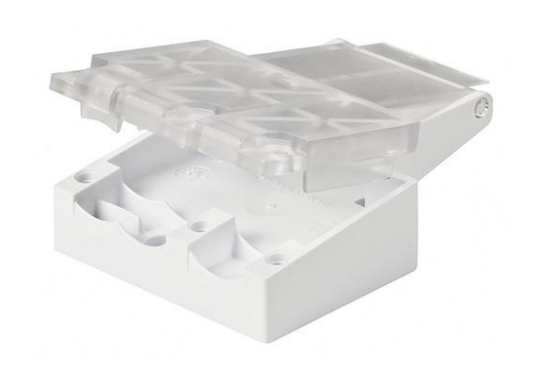

## Produktbeschreibung

- \_ Zugentlastung für bis zu 3 Kabel geeignet für Kabeldurchmesser von 2,5 bis 9 mm
- \_ A: 2,5 5 mm Durchmesser
- \_ B: 5 9 mm Durchmesser
- \_ C: 5 9 mm Durchmesser
- \_ 5 Jahre Garantie

Website http://www.tridonic.com/28000881

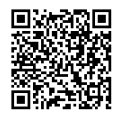

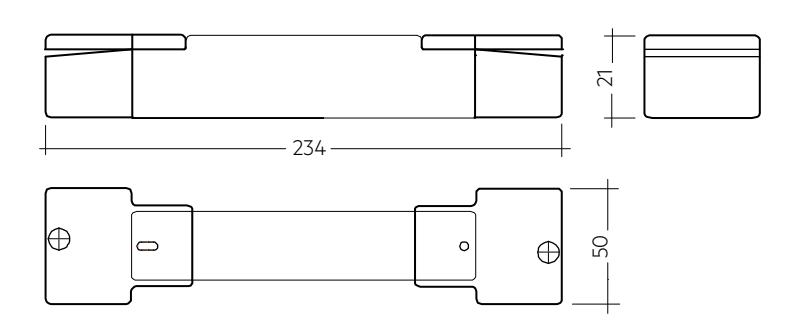

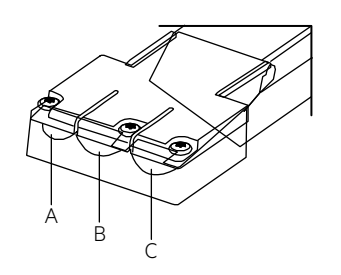

#### Bestelldaten

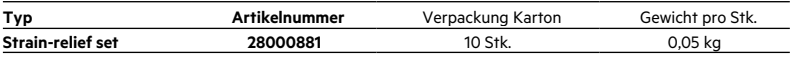

# Prüfzeichen

RoHS

## **Lichtsteuerung und Vernetzung**

basicDIM

#### 1. Normen

EN 55015 EN 61000-3-2 EN 61347-1 EN 61347-2-11 EN 61547 EN 62386-101 EN 60598-1 EN 62493

# 1.1 DALI-Standard

Das basicDIM DGC wurde konzipiert um Betriebsgeräte mit DALI Standard IEC 60929 (DALI V0) und IEC 62386 (DALI V1) zu steuern.

#### 1.2 Glühdrahtprüfung

nach EN 61347-1 bestanden.

#### 2. Allgemeines

Das basicDIM DGC ermöglicht den Aufbau eines einfach zu bedienenden, kostengünstigen Konstantlichtsystems mit Bewegungsmelder. Der Sensor löst bei Erkennen von Bewegung ein individuell einstellbares Bewegungserkennungsprofil im Steuergerät aus. Ändert sich das Umgebungslicht, wird die künstliche Beleuchtungsstärke dementsprechend angepasst. EIN / AUS-Schalten der angeschlossenen Leuchten ist über Taster oder Fernbedienung möglich.

Durch die DALI IN Schnittstelle ist es möglich das basicDIM DGC auch in ein comfortDIM System einzubinden.

Das basicDIM DGC verfügt über 5 vorprogrammierte Profile, welche über den basicDIM DGC Programmer ausgewält werden können. Mit der Software masterCONFIGURATOR (≥ V2.12) können die Profile an Ihre Anwendung angepasst werden.

Wird das basicDIM DGC in der basic Anwendung verwendet kann der CH2 als Steuerkanal für die Steuerung untergeordneter basicDIM DGC verwendet werden (Schaltung basic), so kann das Steuernde und die untergeordneten basicDIM DGC mit der Software masterCONFIGURATOR programiert werden und dabei in Gruppen eingeteilt werden. Dabei kann jedes einzelne basicDIM DGC in Gruppen eingeteilt werden und auf Anwesenheit von bis zu 5 Gruppen reagieren (nähere Informationen finden Sie in der masterCONFIGURATOR Dokumentation).

Lichtsteuerung und Vernetzung

# 3. Schnittstellen / Kommunikation

#### 3.1 DALI IN

Die DALI IN Schnittstelle bietet die Möglichkeit das basicDIM DGC auch in ein comfortDIM oder andere BMS Systeme einzubinden. Jedoch werden nicht alle DALI Befehle unterstützt. Die unterstützen DALI Befehle stehen in der Bedienungsanleitung.

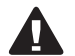

Wird das DGC in der Konfiguration Basic verwendet (weitere DGC's angeschlossen an CH2) wird die DALI IN Schnittstelle deaktivert.

#### 3.2 DALI/DSI Ausgangskanäle CH1 - CH2

Die Ausgangskanäle können mit dem basicDIM DGC Programmer oder der Software masterCONFIGURATOR auf DSI oder DALI (default) eingestellt werden.

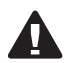

Nach jedem Netzunterbruch stellt das basicDIM DGC folgende Parameter an CH1/CH2 neu ein: POWER ON LEVEL SYSTEM FAILURE LEVEL FADE TIME MIN LEVEL MAX LEVEL

Genauere Informationen finden Sie in der Bedienungsanleitung.

# 3.3 Taster

Das basicDIM DGC verfügt über zwei Eingänge (T1 und T2) für zwei externe Taster. Es können beliebig viele Taster parallel an die Eingänge angeschlossen werden (Parallelschaltung von T1 und T2 möglich).

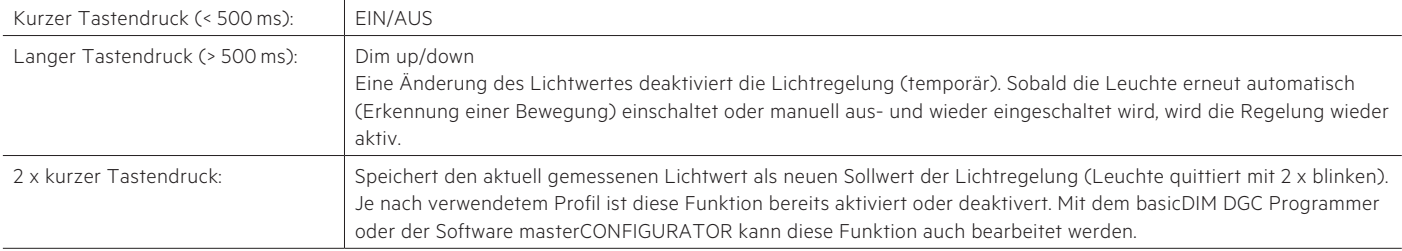

Lichtsteuerung und Vernetzung

In Abhängigkeit des gewählten Profils werden unterschiedliche Ausgangskanäle gesteuert.

#### 4. Installation

- Das basicDIM DGC kann ohne Sensor betrieben werden. Der Bewegungsmelder muss jedoch per masterCONFIGURATOR oder mit einmaligem Anschließen eines Sensors und basicDIM DGC Programmer deaktiviert werden.
- DSI/DALI ist nicht SELV. Es gelten die Installationsvorschriften für Netzspannung.
- Die maximale Leitungslänge zwischen dem externen Taster und basicDIM DGC beträgt 100 m.
- Die maximale Leitungslänge zwischen dem Sensor und basicDIM DGC beträgt 10 m.
- Das gleichzeitige Betreiben von DALI- und DSI-Betriebsgeräten am gleichen Steuergerät ist nicht möglich.
- Die Leitungslänge an den Ausgangskanäle darf 100 m (bei 1,5 mm<sup>2</sup> Leitungsquerschnitt) nicht überschreiten.
- Wird CH2 als Link-Line verwendet, darf die maximale Leitungslänge 100 m (bei 1,5 mm²) nicht überschreiten.
- Wird an CH2 ein basicDIM DGC angeschlossen, wird DALI IN deaktiviert und CH2 als Link-Line (Nachbarschaftsfunktion) verwendet. Über CH2 werden dann keine Steuerbefehle mehr übertragen, um DALI IN wieder zu aktivieren siehe Handbuch basicDIM DGC.
- Am Tastereingang können beliebig viele Taster parallel angeschlossen werden.
- Am Tastereingang dürfen keine Schalter angeschlossen werden.
- Achten Sie darauf, dass der Erfassungsbereich des Sensors im Beleuchtungsbereich der geregelten Leuchten liegt.
- Heizlüfter, Ventilatoren, Druck- und Kopiergeräte, welche sich im Erfassungs bereich befinden, können Anwesenheitsfehlerkennungen auslösen.
- Zur Vermeidung von Lichteinstrahlung durch die Lampen (Verfälschung der Messergebnisse) sollte der Sensor so installiert werden, dass von der Lampe kein Licht direkt in den Sensor eingestrahlt wird.
- Sensorleitungen müssen getrennt von den Lampen- und Netzleitungen verlegt werden, da es sonst zu Fehlverhalten in der Lichtsteuerung kommen kann.

Falls eine getrennte Verlegung (aus Platzgründen) nicht möglich ist, müssen abgeschirmte Lampen- und Netzleitungen verwendet werden.

# **Lichtsteuerung und Vernetzung**

# basicDIM

#### 4.1 Verdrahtungsdiagramm basicDIM DGC

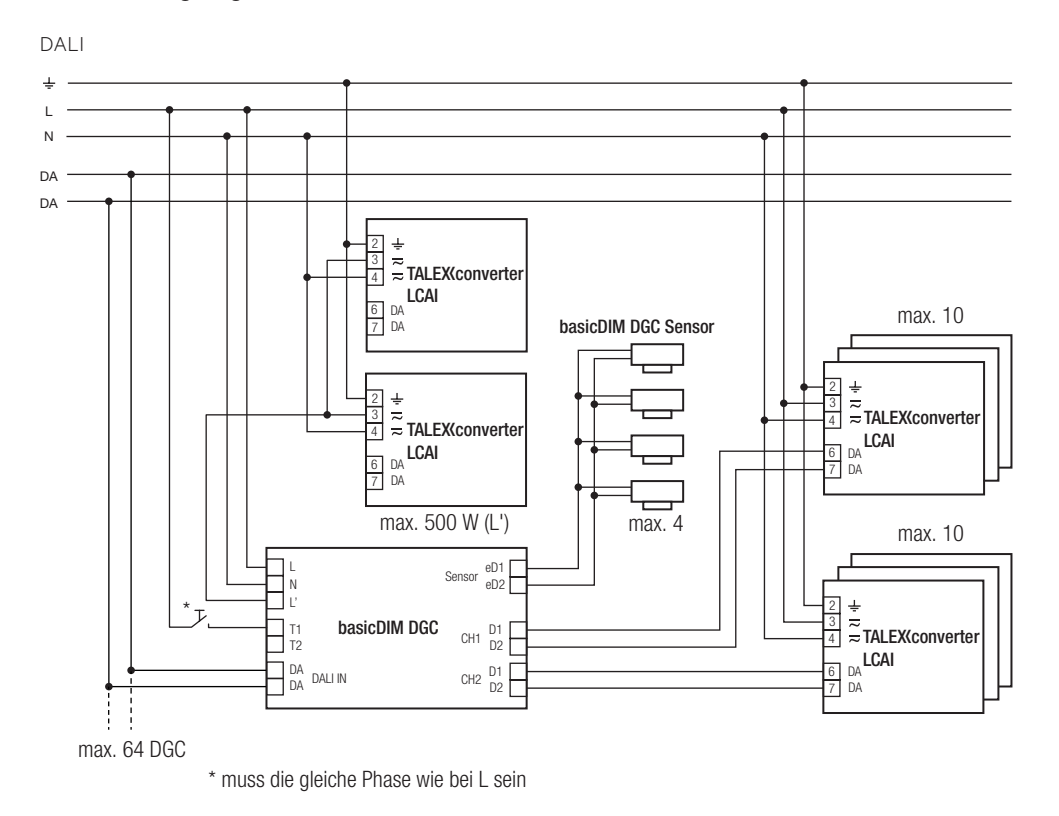

Lichtsteuerung und Vernetzung

Relais im Standby

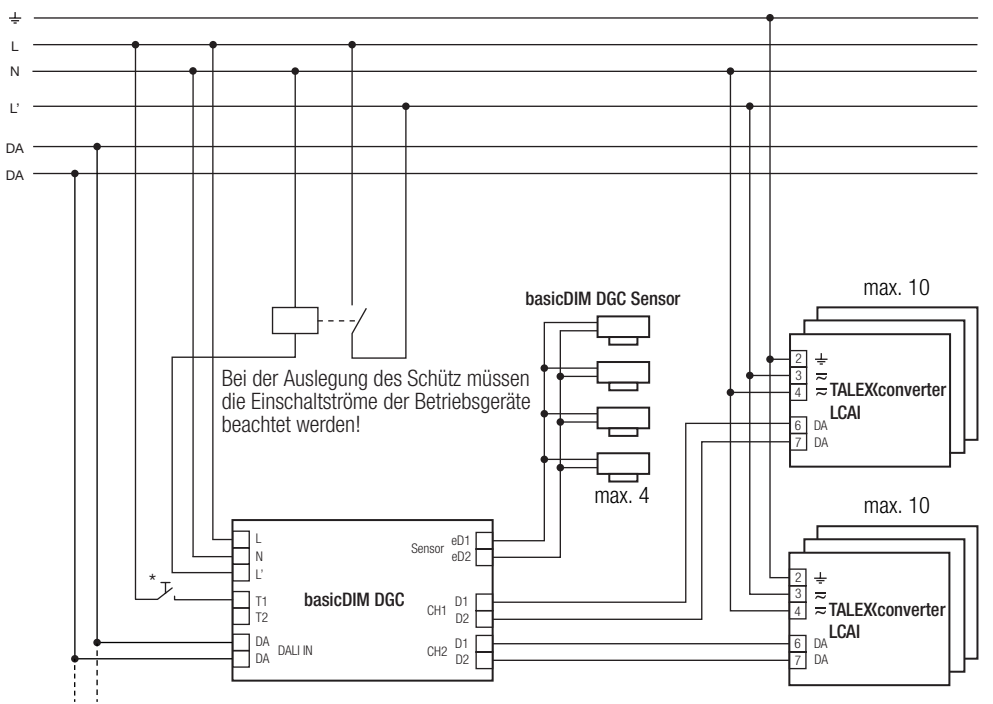

max. 64 DGC

\* muss die gleiche Phase wie bei L sein

# 4.2 Verdrahtungsdiagramm basicDIM DGC mit DALI PS1(2)

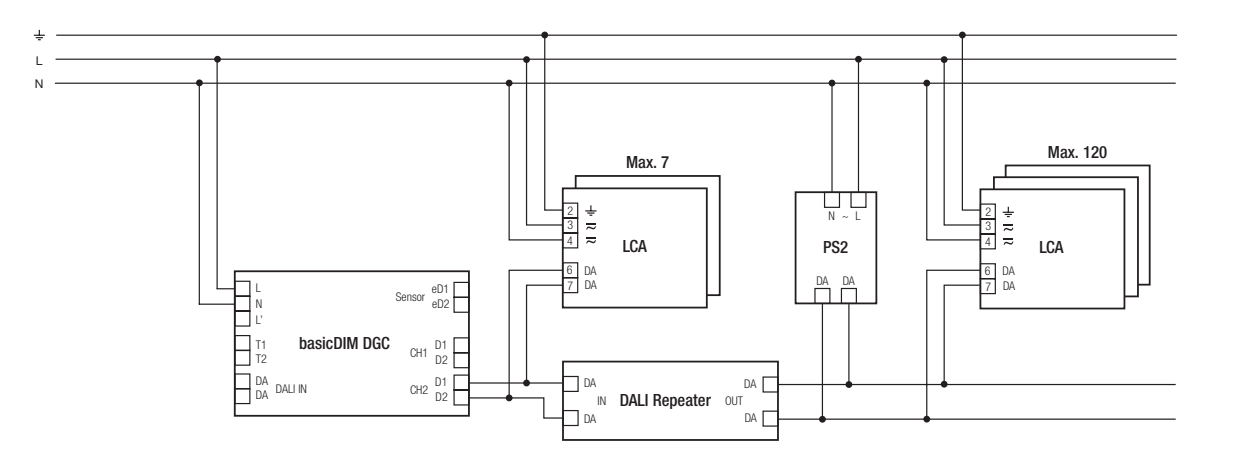

Lichtsteuerung und Vernetzung

Zur Verwendung nur in Verbindung mit dem DALI Repeater (86458401) und eine dieser DALI Versorgungen:

DALI PS1 (24034323), 200 mA, max. 100 zusätzliche Geräte

DALI PS2 (28000876), 240 mA, max. 120 zusätzliche Geräte

Diese Kombination kann an CH1 und CH2 verwendet werden.

Verdrahtungsdiagramm basicDIM DGC in inteligenter Leuchte

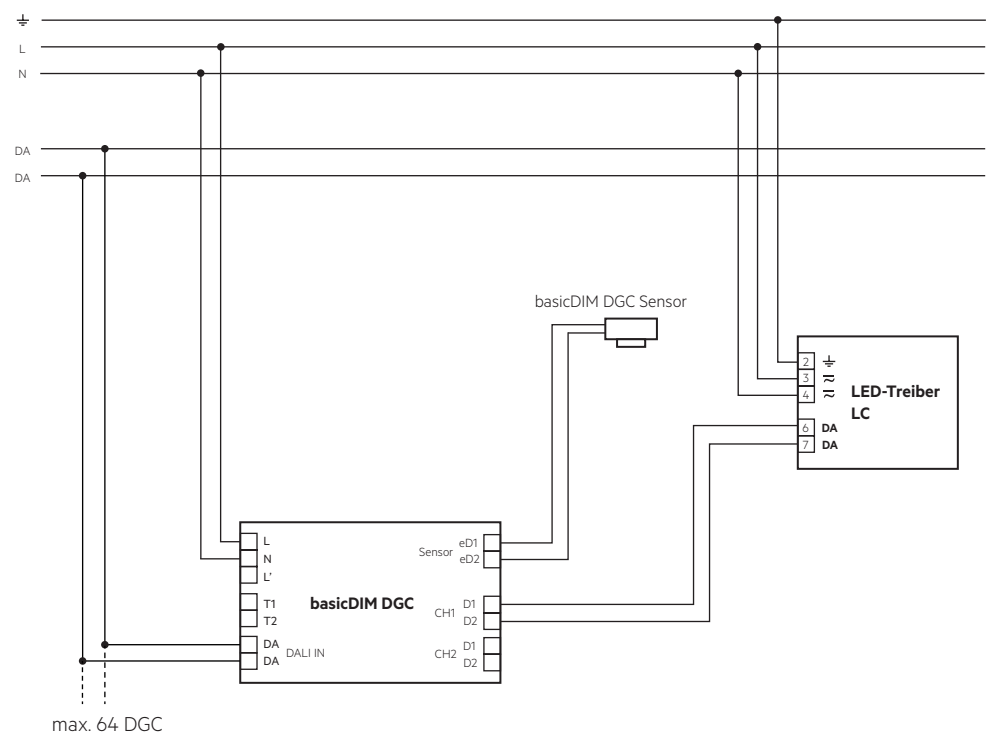

# 4.3 Verdrahtung und Montage ACU Sensor Housing 14rs IP20

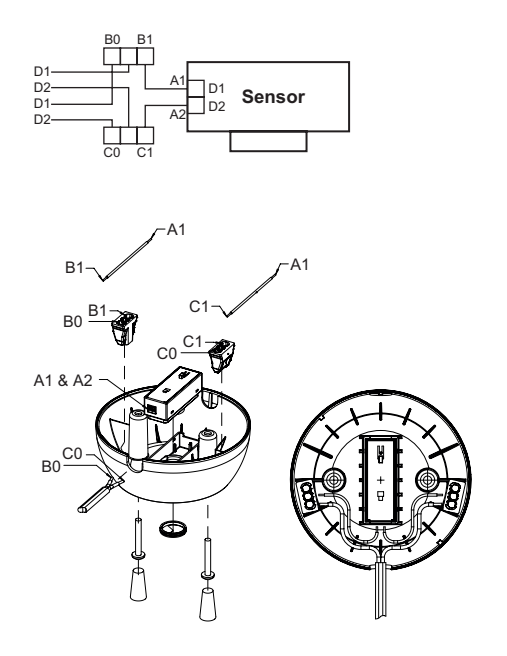

# 4.4 Leitungsart und Leitungsquerschnitt für basicDIM DGC

Volldraht mit Leitungsquerschnitt von 0,5 mm<sup>2</sup> bis 1,5 mm<sup>2</sup> .

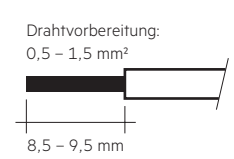

Lichtsteuerung und Vernetzung

# 4.5 Leitungsart und Leitungsquerschnitt für Sensor rc Version

Zur Verdrahtung kann Volldraht oder Feindraht mit Leitungsquerschnitt von 0,2 mm<sup>2</sup> bis 1,5 mm<sup>2</sup> verwendet werden.

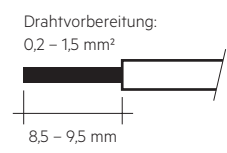

#### 4.6 Leitungsart und Leitungsquerschnitt für Sensor f Version

Zur Verdrahtung kann Volldraht oder Feindraht mit Leitungsquerschnitt von 0,14 mm2 bis 0,5 mm2 für Volldraht und 0,2 mm² bis 0,5 mm² für Litzendraht verwendet werden.

0,14 – 0,5 mm<sup>2</sup> Volldraht oder  $0.2 - 0.5$  mm<sup>2</sup> Litzendraht

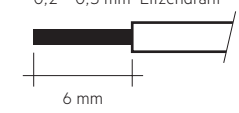

## 4.7 Befestigungsvarianten Leuchteneinbausensor

Blechstärke: 0,8 – 1,8 mm

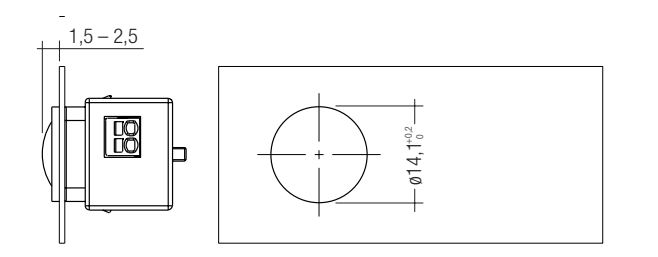

Blechstärke: 0,8 – 3,0 mm

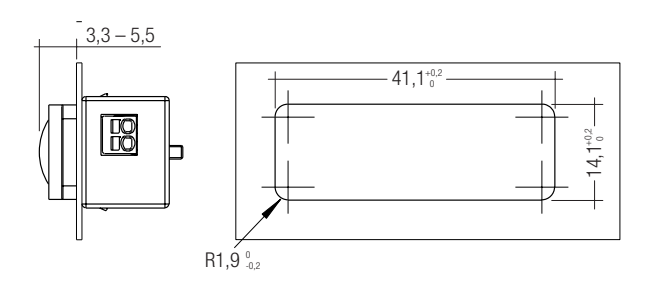

#### 4.8 Befestigungsvariante Leuchtengehäuse mit Mounting Kit:

Blechstärke: 0,8 – 2,0 mm

Maßzeichnung für benötigte Montageöffnung

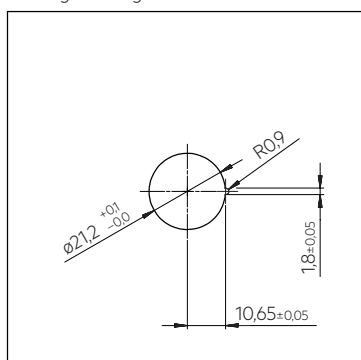

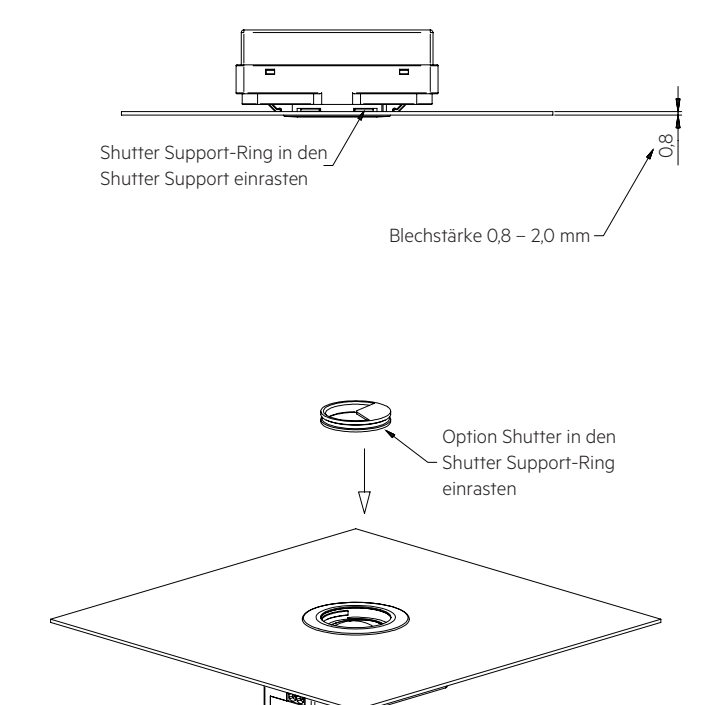

Blechstärke: 0,6 – 0,8 mm

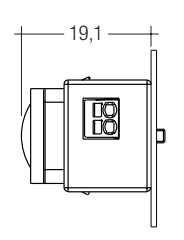

Lichtsteuerung und Vernetzung

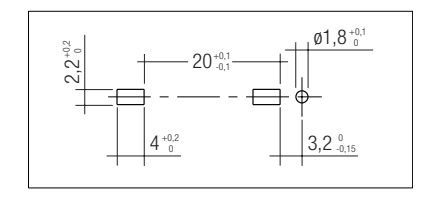

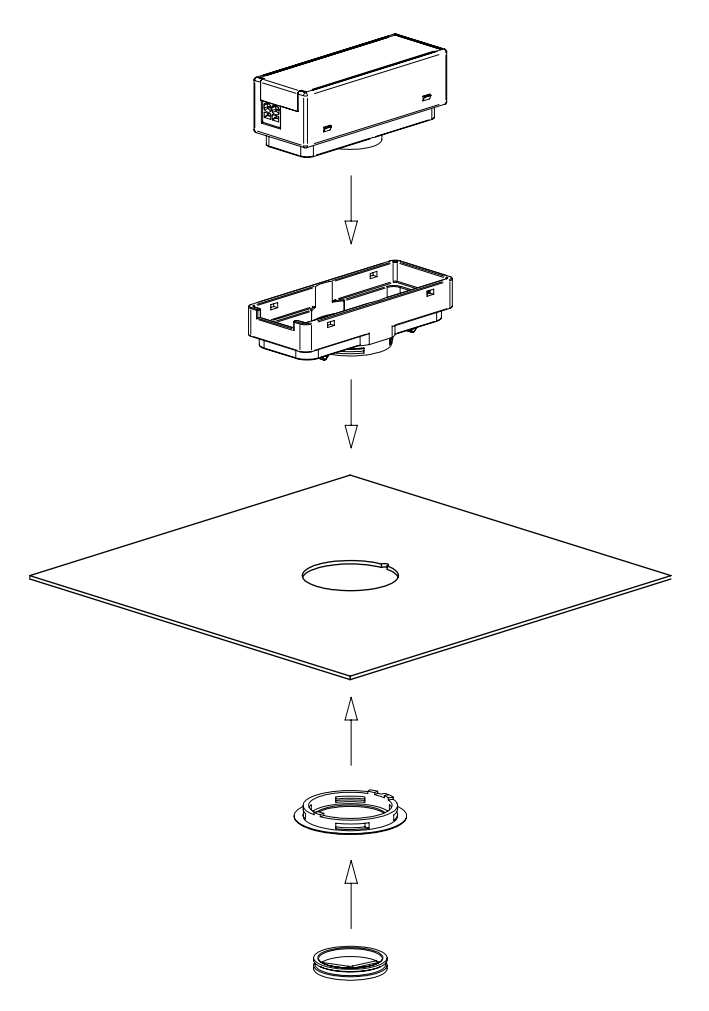

# 4.9 Mounting Kit Montage 1988 and the 4.10 Mounting Kit Shutter

Lichtsteuerung und Vernetzung

Bereich, der durch den Shutter verdeckt wird.

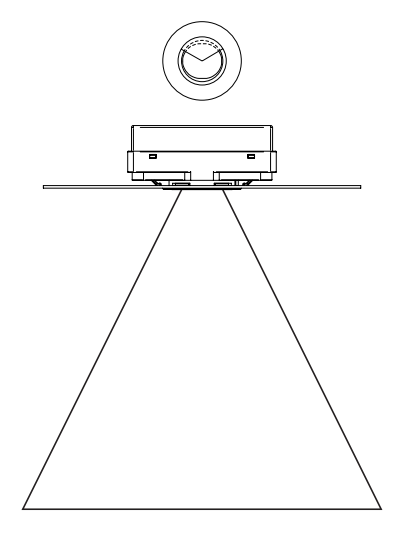

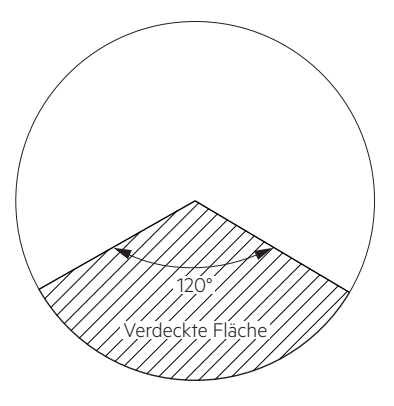

#### 4.11 Montage in Klasse II Leuchte

Der Sensor bietet eine Basisisolierung gemäß IEC 62386-101 und definiert in IEC 61347-1.

Wird der Sensor in eine Leuchte der Klasse II eingebaut, welche doppelte oder verstärkte Isolierung bieten, muss berücksichtigt werden, dass der Sensor kein Gerät der Klasse II ist. Dennoch kann der Sensor für solche Projekte verwendet werden, denn die Vorderseite des Sensors wurde getestet, um die Anforderungen der Klasse II für doppelte oder verstärkte Isolierung zu erfüllen.

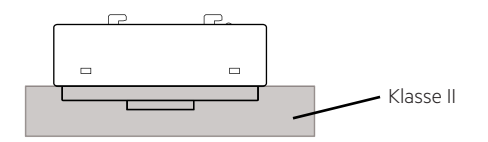

# 5. basicDIM DGC Sensor Funktionen

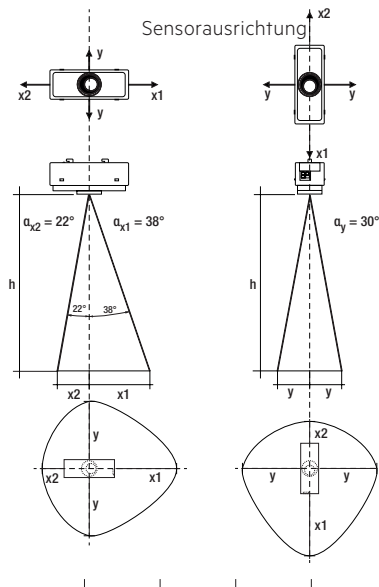

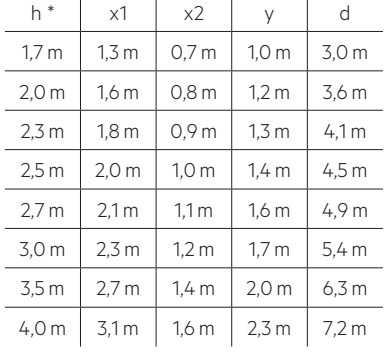

Beispiel für Licht- und Bewegungserfassungsbereich bei 1,7 m Höhe:

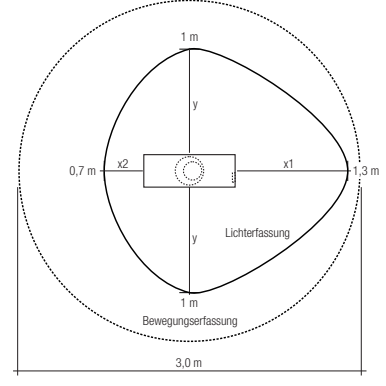

h α = 84°

d

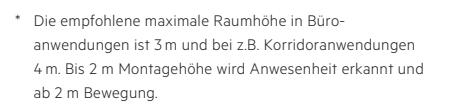

Berechnung des Durchmessers (Lichtbereich):  $x1 = tan(\alpha_{X1}) \times h$  $x2 = tan(\alpha_{X2}) \times h$ 

 $y = tan(\alpha_y) \times h$ 

Berechnung des Durchmessers (Bewegungsbereich): d = 2  $\times$  tan(0,5  $\times$   $\alpha$ )  $\times$  h

Lichtsteuerung und Vernetzung

# 5.1 Lichterfassung 5.2 Anwesenheits- / Bewegungserfassung

#### 6. Funktionen

# 6.1 Relais

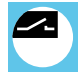

Das Relais kann in vier unterschiedlichen Betriebsarten genutzt werden:

- Reduzierung Standby-Verluste (Verdrahtungsbeispiel Standby)
- Eigenständiger Ausgangskanal zum Schalten von nicht dimmbaren Leuchten (Verdrahtungsbeispiel DALI)

Je nach verwendetem Profil reagiert das Relais anders. In den 5 Hauptprofilen werden die beiden Relaisprofile Standby und OnlyOFF verwendet. Mit der Software masterCONFIGURATOR könen auch die Relaisprofile aktiv und inaktiv programmiert werden.

Lichtsteuerung und Vernetzung

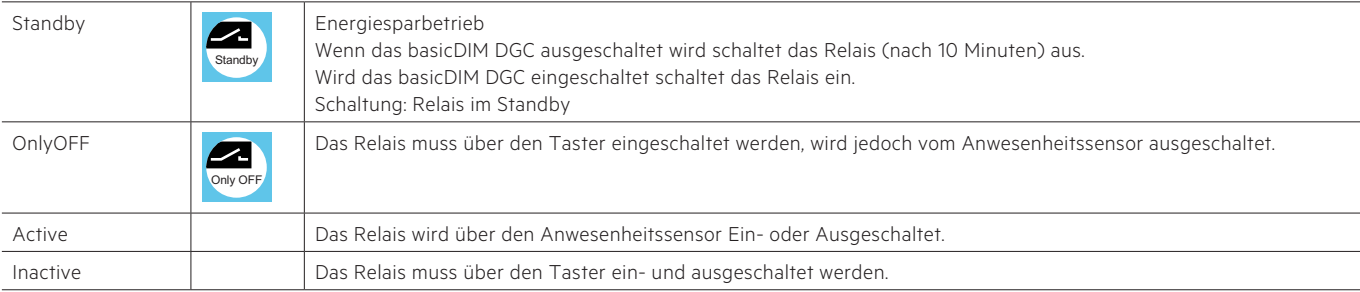

Für den Bewegungsmelder sind je nach verwendetem Profil verschiedene Betriebsarten vorprogrammiert. Diese können über den basciDIM DGC Programmer oder die Software masterCONFIGURATOR geändert werden.

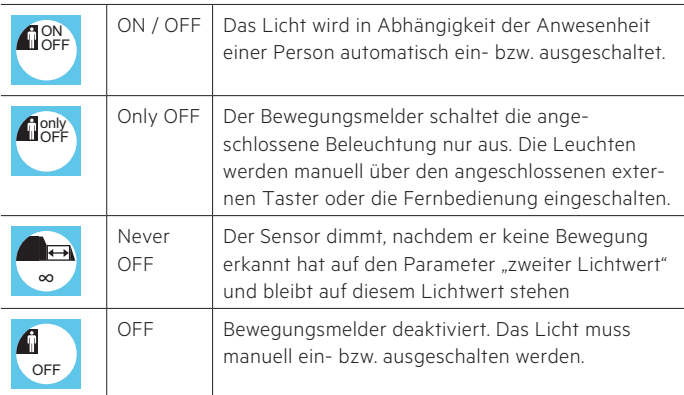

#### 6.2 Nachlaufzeit

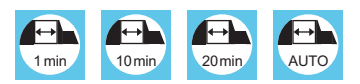

Nachlaufzeit des Bewegungsmelders, wird keine Bewegung mehr erkannt beginnt die Nachlaufzeit.

Je nach verwendetem Profil ist die Nachlaufzeit unterschiedlich. Beim basicDIM DGC ist einstellbar, ob das Licht nach der Nachlaufzeit ausgeschalten oder ob auf einen Abwesenheitswert gedimmt werden soll. Sie kann auch mit dem basicDIM DGC Programmer oder der Software masterCONFIGURATOR geändert werden.

#### Abwesenheitswert

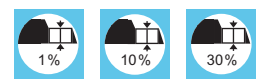

#### Ausschaltverzögerung

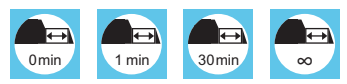

Der Abwesenheitswert (Lichtwert) und die Ausschaltverzögerung (wie lange der Wert gehalten wird) ist je nach verwendetem Profil unterschiedlich und kann mit dem basicDIM DGC Programmer oder der Software masterCONFIGURATOR verändert werden.

#### 6.3 Offset

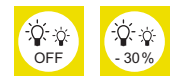

Je nach verwendetem Profil kann ein negatives Offset zwischen CH2 und CH1 aktiv sein. Mit dem basicDIM DGC Programmer und der Software masterCONFIGURATOR kann dieser Wert geändert werden (positvies Offset auch möglich).

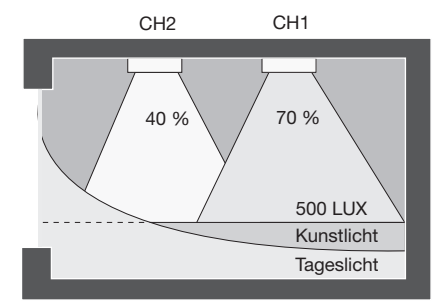

#### 6.4 Manual-off Verzögerung

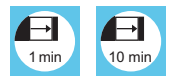

Bei manuellem Ausschalten über den Taster oder die Fernbedienung wird der Bewegungsmelder deaktiviert. Nach Ablauf einer Verzögerungszeit ohne erkannte Bewegung wird der Bewegungsmelder wieder aktiviert. Erkennt der Sensor während der "Manual Off" Verzögerung eine Bewegung, startet die Zeit von Neuem. Kann nur mit der Software masterCONFIGURATOR geändert werden.

#### 6.5 Lichtregelung

Lichtsteuerung und Vernetzung

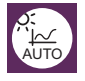

Mit der Auto Taste des basicDIM Programmers oder der REMOTECONTROL IR6 wird die Lichtregelung gestartet.

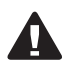

Wird das basicDIM DGC durch die ON Taste eingeschaltet ist die Lichtregelung deaktivert.

Möchten Sie die Lichtregelung nützen, so müssen sie das DGC mit der Auto taste starten.

Die Lichtregelung kann auch mit der Software masterCONFIGURATOR deaktivert werden.

### 6.6 Sollwert einstellen

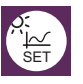

Der Lichtwert kann durch eine der folgenden Mögleichkeiten eingestellt werden:

- REMOTECONTROL IR6 (Tastendruck > 3 s)
- basicDIM DGC Programmer (Tastendruck > 3 s)
- Software masterCONFIGURATOR
- Externer Taster:

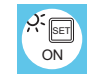

Durch zweimaliges kurzes Drücken des Tasters wird der aktuell gemessene Lichtwert als neuer Sollwert abgespeichert. (Diese Funktion ist je nach verwendeten Profil aktiv oder nicht, kann jedoch mit dem basicDIM DGC Programmer oder der Software masterCONFIGURATOR geändert werden)

#### 6.7 Bright-out

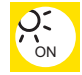

Wird die nominale Beleuchtungsstärke (z.B. 500 Lux) für 10 Minuten mit mehr als 150 % (z.B. 750 Lux) überschritten, so wird die Beleuchtung ausgeschalten, auch wenn Bewegung erkannt wird. Die Beleuchtung wird wieder eingeschalten, wenn der gemessene Lichtwert den Sollwert unterschreitet. Die Funktion ist je nach verwendetem Profil aktiv oder deaktivert, und kann über den basicDIM DGC Programmer oder Software masterCONFIGURATOR geändert werden.

Der bright-out Zustand kann am Sensor durch eine langsam blinkende grüne Status-LED signalisiert werden.

Default ist diese Funktion deaktiviert, kann jedoch mit der Software masterCONFIGURATOR aktiviert werden.

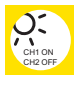

Lichtregelung inclusive Brightout aktiviert für CH1. CH2 wird nicht beleuchtungsabhängig geregelt.

#### 6.8 Nachbarschaftsfunktion

Das basicDIM DGC kann je nach verwendetem Profil auf die Anwesenheit in anderen Gruppen reagieren.

Diese Funktionen können mit dem basicDIM DGC Programmer oder der Software masterCONFIGURATOR geändert werden.

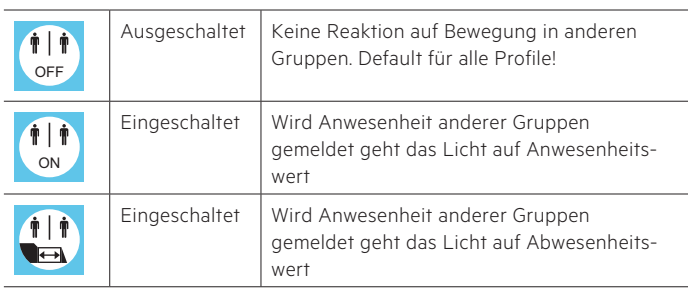

#### 6.9 Tastereingänge

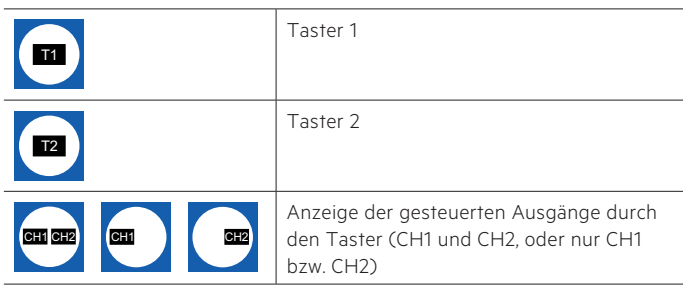

#### 6.10 Grundfunktionen

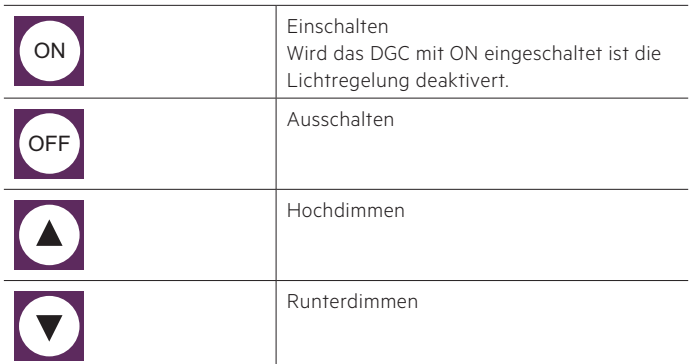

# 6.11 Profile

Profil 1: Einzelraum Profil 2: Klassenzimmer Profil 3: Korridor Profil 4: WC Profil 5: Stehleuchte (Defaultprofil) Profil Test:

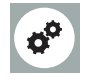

Im Profil Test können sie ihr gewähltes Profil testen. Dabei werden alle profilrelevanten Zeiten auf 15 s reduziert. Das Profil Test wird nach 1 h automatisch beendet oder duch drücken der Taste Auto am basicDIM DGC Programmer.

Mit der Software masterCONFIGURATOR oder dem DGC Programmer können die Profile an Ihre Wünsche angepasst werden. Nähere Infos in der masterCONFIGURATOR Dokumentation unter www.tridonic.com.

# 6.12 Verhalten nach Netzwiederkehr

Lichtsteuerung und Vernetzung

Das basicDIM DGC besitzt zwei verschiedene Startverhalten nach einem Netzunterbruch.

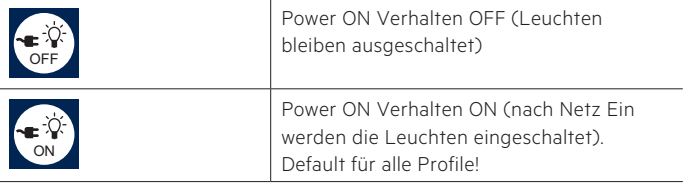

# 7. Profile Kurzbeschreibung

7.1 Profil Einzelraum

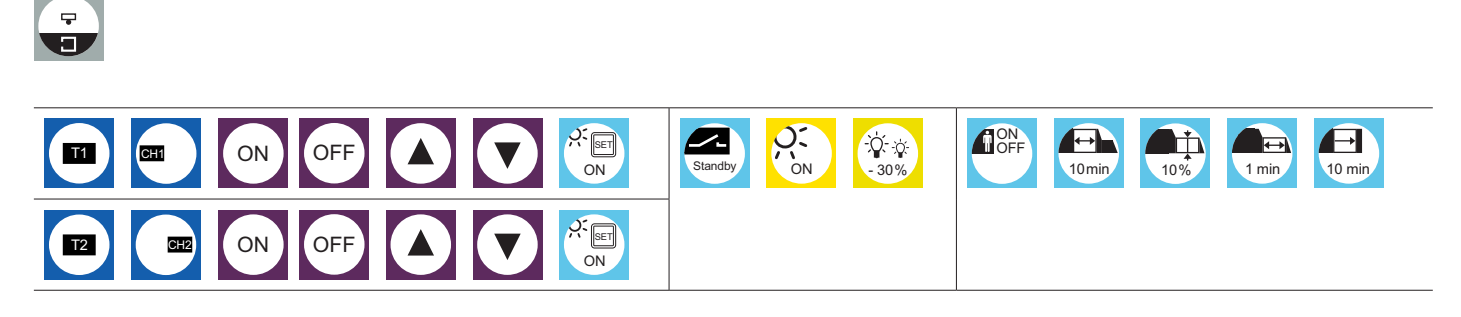

Lichtsteuerung und Vernetzung

7.2 Profil Klassenzimmer

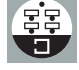

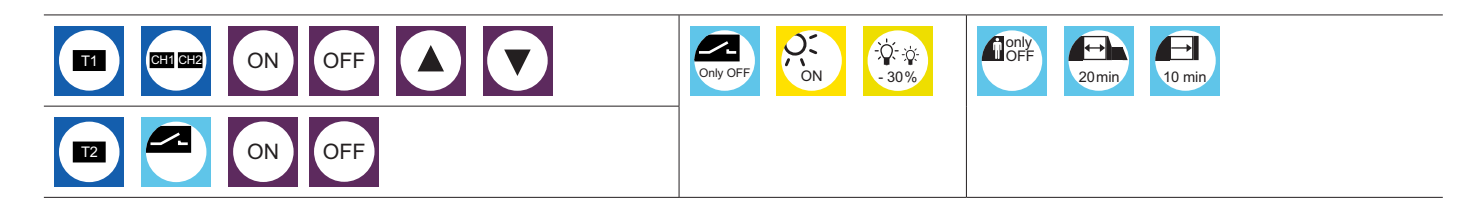

7.3 Profil Korridor

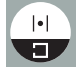

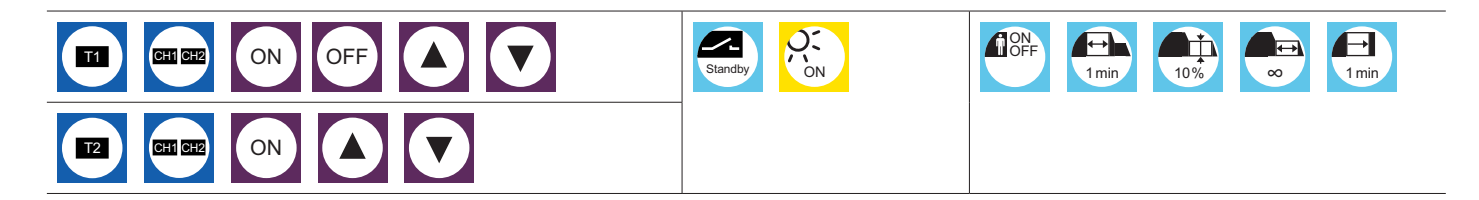

7.4 Profil WC

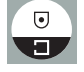

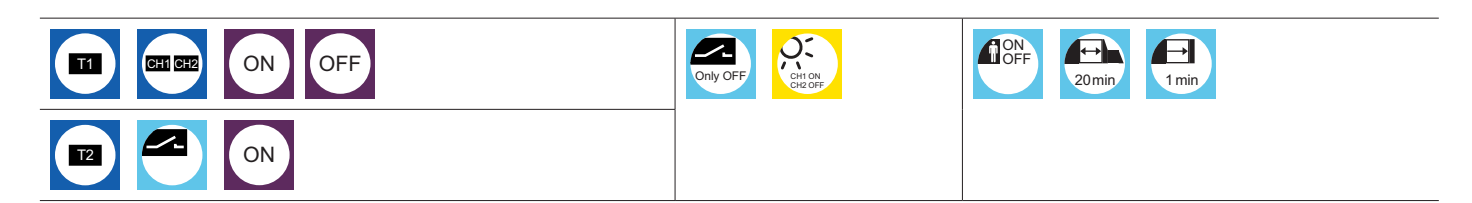

7.5 Profil Stehleuchte (Default)

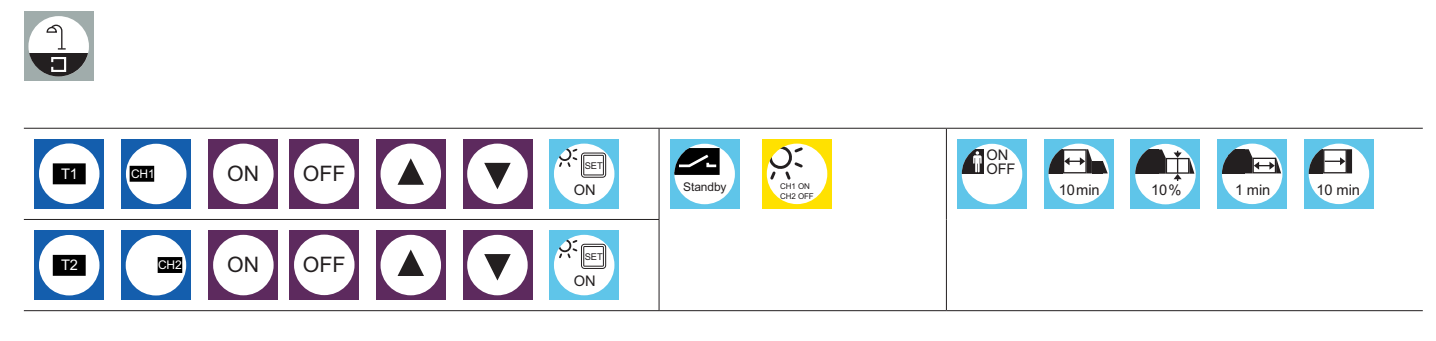

# **8. Sonstiges**

#### **8.1 Zusätzliche Informationen**

Weitere technische Informationen auf www.tridonic.com → Technische Daten

Garantiebedingungen auf www.tridonic.com → Services

Lebensdauerangaben sind informativ und stellen keinen Garantieanspruch dar. Keine Garantie wenn das Gerät geöffnet wurde!

Lichtsteuerung und Vernetzung